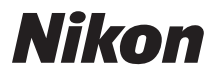

# Quick Start Guide

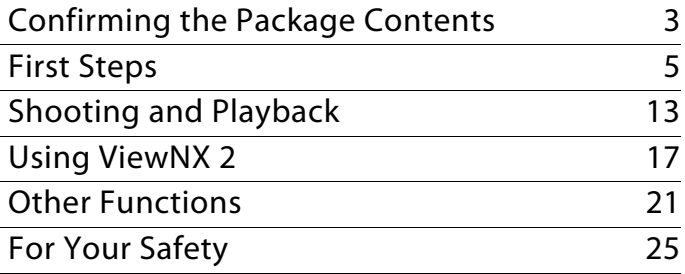

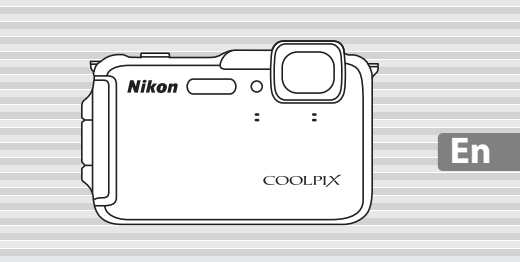

COOLPIX AW120

Thank you for purchasing a Nikon COOLPIX AW120 digital camera. This guide introduces the procedures necessary for first time use of this camera.

To ensure proper use, please read and thoroughly understand the information in ["For Your Safety"](#page-24-0)  ([A](#page-24-0)25) before using the camera.

**Make sure to read ["Notes About Shockproof Performance" \(](#page-34-0)**A**35), ["Notes About Location](#page-34-1)  [Data Functions \(GPS/GLONASS, Electronic Compass\)" \(](#page-34-1)**A**35) and ["Wi-Fi \(Wireless LAN](#page-37-0)  [Network\)" \(](#page-37-0)**A**38) before using this camera.**

#### C **Downloading the "***Reference Manual***"**

Refer to the Reference Manual (PDF format) for more detailed information. The Reference Manual can be downloaded from the Nikon website.

http://nikonimglib.com/manual/

The Reference Manual can be viewed using Adobe Reader, available for free download from the Adobe website.

#### **Nikon User Support**

Should you need technical support, we offer a number of options.

#### **Internet**

Please visit the Nikon support home page, where you can:

- **•** Search Nikon's continuously updated Knowledge Database for the latest technical support information.
- **•** Use "Ask Nikon a Question" to receive a prompt reply from a Nikon professional advisor to your e-mail.
- **•** Download the latest versions of Nikon software or firmware updates for your product, or register to receive e-mail notification for software or firmware updates.

For customers in the United States: *www.nikontechusa.com*

For customers in Canada: *help.nikon.ca* (English), *nikoncanada-fr.custhelp.com* (Français)

For customers in Mexico: *nikon.com.mx/soporte*

For customers in Brazil: *http://nikon.com.br*

#### **Telephone**

Please call for technical support and other product assistance. Our professional advisers are standing by to help with your digital camera needs.

For customers in the United States: *1-800-NIKON-UX (1-800-645-6689)* For customers in Canada: *1-877-534-9910* For customers in Mexico: *001-888-565-5452*

For customers in Brazil: *0800-886-4566 (0800-88 NIKON)*

#### **An Important Notice about Accessories**

Nikon COOLPIX digital camera is designed to the highest standards and includes complex electronic circuitry. Only Nikon accessories, such as battery chargers, batteries, charging AC adapters, AC adapters, and cables are certified by Nikon specifically for your Nikon COOLPIX camera and are engineered and tested to operate within the requirements of the electronic circuitry of our cameras.

THE USE OF NON-NIKON ACCESSORIES MAY DAMAGE YOUR CAMERA AND WILL VOID YOUR NIKON WARRANTY.

Genuine Nikon accessories are available through your Nikon-authorized dealer.

## <span id="page-2-0"></span>*Confirming the Package Contents*

In the event that any items are missing, please contact the store where you purchased the camera.

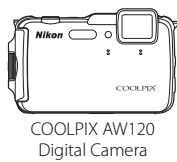

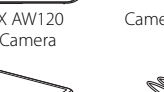

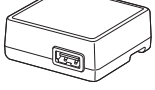

Charging AC Adapter<br>EH-71P<sup>1</sup>

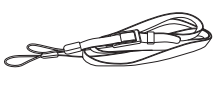

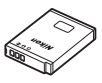

Camera strap for land use Rechargeable Li-ion Battery EN-EL12

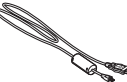

USB Cable UC-E21 Brush

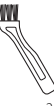

**•** Quick Start Guide (this guide) **•** Warranty

- $1$  A plug adapter is included if the camera was purchased in a country or region that requires a plug adapter. The shape of the plug adapter varies with the country or region of purchase  $(\Box 8)$ .
- $2$  The brush is used for cleaning the waterproof packing.

#### **NOTES:**

- **•** Accessories are not waterproof.
- **•** A Secure Digital (SD) memory card, hereafter referred to as a "memory card," is not provided.

This icon indicates that more information is available elsewhere in this guide.

### **Parts of the Camera**

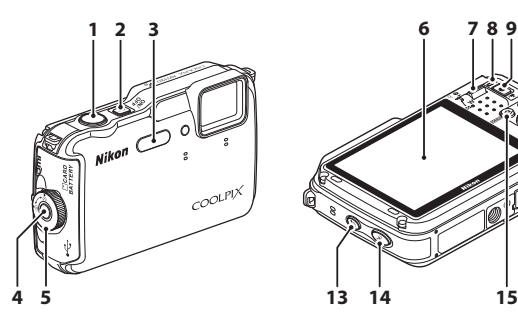

- **1** Shutter-release button
- **2** Power switch/power-on lamp
- **3** Flash
- **4** Battery-chamber/memory card slot cover latch release
- **5** Battery-chamber/memory card slot cover latch
- **6** OLED monitor (monitor)
- **7** Zoom control
	- W: wide-angle
	- $T:$  telephoto
	- **h**: thumbnail playback
	- i: playback zoom
	- $\mathbf{\Theta}$ : help

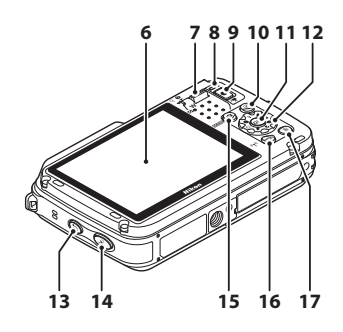

- **8** Flash lamp
- $\bullet$  ( $\bullet$ **)** movie-record) button
- 10 **D** (playback) button
- **11 M** (apply selection) button
- **12** Multi selector
- 13 **G** (map) button
- 14 **(** $\bullet$  (action) button
- **15 O** (shooting mode) button
- **16** MENU (menu) button
- **17 m** (delete) button

## <span id="page-4-0"></span>*First Steps*

## *Step 1 Attaching the Camera Strap for Land Use*

Remove the strap for land use before using the camera underwater.

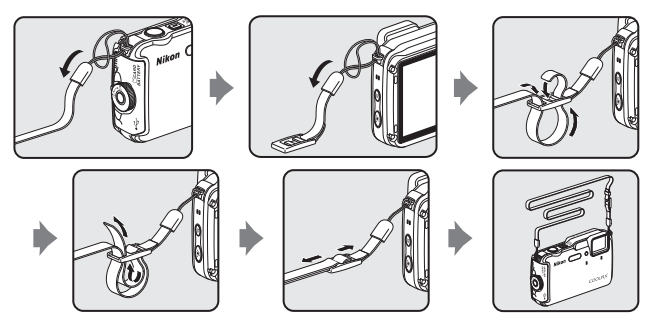

## *Step 2 Insert the Battery and Memory Card*

If a memory card is inserted, images will be saved on the memory card when you take images. If a memory card is not inserted, images will be saved in the camera's internal memory.

2.1 Press the battery-chamber/memory card slot cover latch release  $(1)$  and rotate the battery-chamber/memory card slot cover latch  $(2)$  to open the  $cover (3)$ .

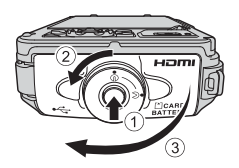

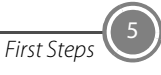

6

### 2.2 Insert the battery.

- **•** Push the orange battery latch in the direction indicated by the arrow  $(1)$ , and fully insert the battery  $(2)$ .
- **•** The battery locks into place when inserted correctly.

#### **Be Careful to Insert the Battery in Correct Direction**

*Inserting the battery upside down or backwards could damage the camera.*

- 2.3 Insert the memory card.
	- **•** Slide the memory card in until it clicks into place.

**Be Careful to Insert the Memory Card in Correct Direction** *Inserting the memory card upside down or backwards* 

*could damage the camera and the memory card.*

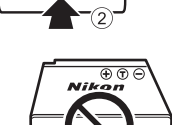

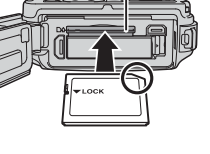

Memory card slot

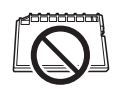

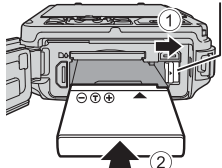

Battery latch

2.4 Push the battery-chamber/memory card slot cover to the camera  $(1)$  and rotate the battery-chamber/memory card slot cover latch until the cover is  $locked$  ( $(2)$ ).

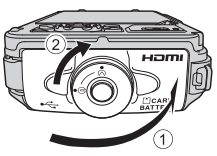

**•** Rotate the battery-chamber/memory card slot cover latch until it clicks into place.

#### **Removing the Battery and Memory Card**

Turn the camera off and make sure that the power-on lamp and the monitor have turned off, and then open the battery-chamber/ memory card slot cover.

**•** The camera, battery, and memory card may be hot immediately after using the camera.

#### **Removing the Battery**

**•** Move the battery latch in the direction indicated by the arrow  $(1)$  to eject the battery  $(2)$ .

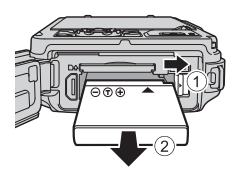

#### **Removing the Memory Card**

**•** Gently push the memory card into the camera  $(1)$  to partially eject the card  $(2)$ .

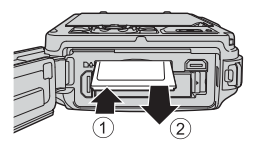

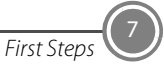

## <span id="page-7-0"></span>*Step 3 Charge the Battery*

Use the included charging AC adapter and USB cable to charge the battery while it is in the camera.

**3.1** Prepare the included charging AC adapter.

If a plug adapter\* is included with your camera, attach the plug adapter to the plug on the charging AC adapter. Push the plug adapter firmly until it is securely held in place. Once the two are connected, attempting to forcibly remove the plug adapter could damage the product.

\* The shape of the plug adapter varies according to the country or region in which the camera was purchased.

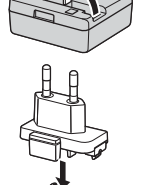

This step can be omitted if the plug adapter comes permanently bonded to the charging AC adapter.

- 
- *3.2* Make sure the battery is installed in the camera, and then connect the camera to the charging AC adapter in order of  $(1)$ to  $(3)$ .
	- **•** Keep the camera turned off.
	- **•** Make sure that the plugs are properly oriented. Do not insert or remove the plugs at an angle when connecting or disconnecting them.

#### B **Notes**

Do not use a USB cable other than the UC-E21. Using a USB cable other than the UC-E21 could result in overheating, fire or electric shock.

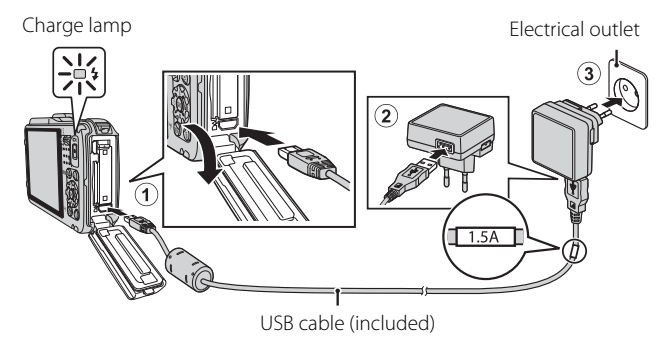

- **•** The charge lamp slowly flashes green to indicate that the battery is charging.
- **•** About 2 hours and 20 minutes are required to charge a fully exhausted battery.
- *3.3* Disconnect the charging AC adapter from the electrical outlet and then disconnect the USB cable.

## *Step 4 Turn On the Camera*

Press the power switch.

- **•** The monitor turns on.
- **•** Note that the power switch is enabled a few seconds after the battery is inserted. Wait a few seconds before pressing the power switch.

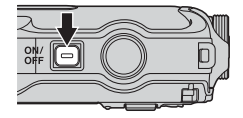

### **Z** The Auto Off Function

If no operations are performed for a while, the monitor will turn off, the camera will enter standby mode, and the power-on lamp will flash. If no operations are performed for another 3 minutes, the camera will turn off automatically.

## <span id="page-9-0"></span>*Step 5 Select a Language and Set the Camera Clock*

When the camera is turned on for the first time, the languageselection screen and the date and time setting screen for the camera clock are displayed. Use the multi selector to make the settings.

- If you exit without setting the date and time, **O** will flash when the shooting screen is displayed.
- $5.1$  Use the multi selector  $\triangle \blacktriangledown$ to select the desired language and press the  $\alpha$ button.

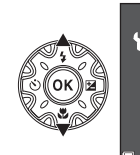

Dansk Български Čeština Deutsch English Español Language

**5.2** Select **Yes** and press the **C** button.

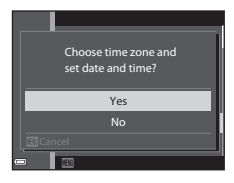

*5.3* Select your home time zone and press the  $\circledR$ button.

#### **Daylight Saving Time**

If daylight saving time is in effect,  $p$ ress  $\triangle$  to enable the daylight saving time function.

- **•** When the daylight saving time function is enabled,  $\mathbf{Q}$  is displayed above the map.
- Press  $\blacktriangledown$  to disable the daylight saving time function.

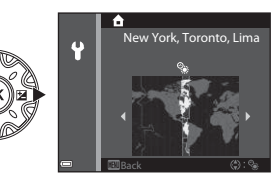

First Steps

*5.4* Select the date format and press the **66** button.

- **5.5** Set the date and time, and press the **60** button.
	- Select a field: Press <**I**> (changes between **M**, **D**, **Y**, **h**, and **m**).
	- Edit the date and time: Press  $\blacktriangle \blacktriangledown$
	- **•** Confirm the setting: Select the **m** field and press the  $\omega$  button.

**5.6** Select **Yes** and press the C button.

- **5.7** Read the message about the waterproof function, and press  $\blacktriangleright$ .
	- **•** There are 6 message screens.

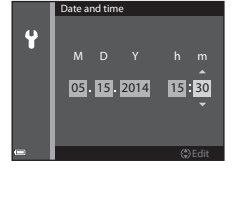

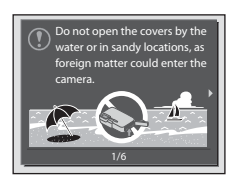

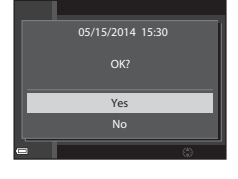

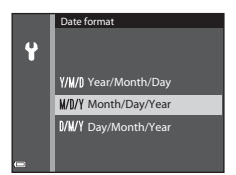

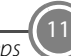

- **5.8** When you have read the message shown on the right, press the  $\circledR$ button.
	- **•** The camera switches to shooting mode.

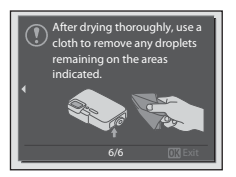

#### C **Imprinting the Date and Time on Images While Taking Images**

After setting the date and time, enable the **Print date** option in the **Y** (setup) menu  $(\Box$ 

Display the  $\blacktriangleright$  (setup) menu using the following procedure and change the settings.

Press the **MENU** button  $\rightarrow$  press the multi selector  $\blacktriangle$   $\rightarrow$  use  $\blacktriangle$   $\blacktriangledown$  to select the  $\blacklozenge$  (setup) menu icon and press the  $\omega$  button  $\rightarrow$  use  $\blacktriangle \blacktriangledown$  to select an item and press the  $\omega$  button.

#### **Changing the Language Setting and the Date and Time Setting**

Just as described under "Imprinting the Date and Time on Images While Taking Images" above, display the **Y** (setup) menu (**QQ**22) and set **Language** or **Time zone and date**.

## <span id="page-12-0"></span>*Shooting and Playback*

## *Step 1 Check the Battery Level and the Number of Exposures Remaining*

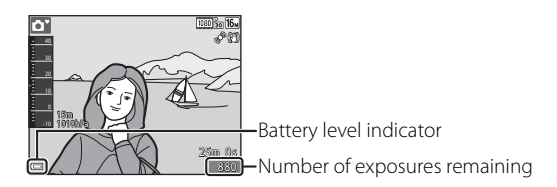

#### **Battery level indicator**

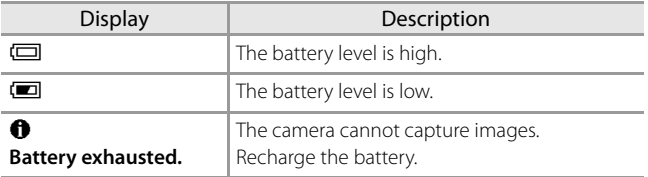

#### **Number of Exposures Remaining**

 $\mathbb{\mathbb{I}}$  is displayed when no memory card is inserted in the camera, and images are saved in the internal memory.

## *Step 2 Hold the Camera and Frame a Picture*

2.1 Hold the camera steady in both hands.

**•** Keep fingers and other objects away from the lens, flash, AF-assist illuminator, microphones, and speaker.

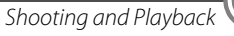

## 2.2 Frame the picture.

**•** When the camera automatically determines the scene mode, the shooting mode icon changes.

Shooting mode icon

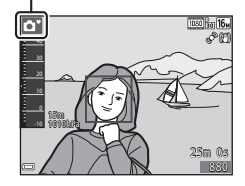

#### **Using the Zoom**

Move the zoom control.

- **•** To zoom in closer to the subject, move the zoom control toward  $T$  (telephoto).
- **•** To zoom out and view a larger area, move the zoom control toward  $W$  (wide-angle). When you turn the camera on, the zoom moves to the maximum wide-angle position.

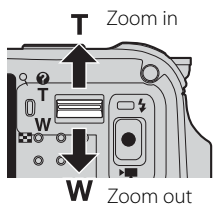

## *Step 3 Focus and Shoot*

- *3.1* Press the shutter-release button halfway, i.e., press the button lightly until you feel a slight resistance.
	- **•** When the subject is in focus, the focus area that includes the subject or focus indicator glows green (multiple focus areas can glow green).

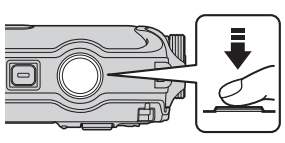

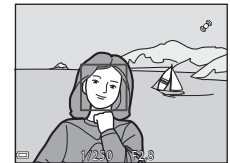

When human faces are detected:

**•** The camera focuses on one of them.

When no human faces are detected<sup>.</sup>

- **•** If the main subject is detected, the camera focuses on it.
- **•** If no main subject is detected, the camera automatically selects one or more of the 9 focus areas containing the subject closest to the camera.

#### **Flash lamp**

The flash lamp indicates flash status when the shutter-release button is pressed halfway.

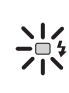

On The flash fires when an image is taken. Flashing The flash is charging.\* Off The flash does not fire when an image is taken.

\* If the battery level is low, the monitor turns off while the flash is charging.

*3.2* Without lifting your finger, press the shutter-release button the rest of the way down to take the picture.

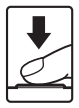

15

- **•** The shutter is released and the image is saved.
- **•** If you press the shutter-release button with too much force, the camera may shake, causing images to be blurred. Press the button gently.

## *Step 4 Play Back Images*

Press the  $\blacktriangleright$  (playback) button. The camera enters playback mode.

**•** The last image captured is displayed in full-frame playback mode.

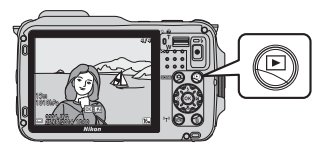

16

- Use the multi selector  $\blacktriangle \blacktriangledown \blacktriangle \blacktriangleright$  to display previous or next images.
- To return to shooting mode, press the **C** button or shutter-release button.

When the  $\circledR$  button is pressed, you can do one of the following operations, depending on the type of image that is played back.

- **•** Display individual images of a sequence in full-frame playback mode.
- **•** Scroll an image shot with Easy panorama.
- **•** Play back movies.
- **•** Apply effects to images.

## *Step 5 Deleting Unwanted Images*

To delete the image currently displayed in the monitor, press the  $\overline{\mathsf{m}}$  (delete) button. When the deletion screen is displayed, use the multi selector  $\blacktriangle \blacktriangledown$  to select

**Current image** and press the  $\circledR$ button.

When the confirmation dialog is displayed, select Yes and press the CO button to delete the image that is displayed.

- After pressing the  $\overline{\mathfrak{m}}$  button, use  $\blacktriangle \blacktriangledown$  to select **Erase selected images** and select multiple images to be deleted. Select **All images** to delete all images.
- **•** *Deleted images cannot be recovered.* To cancel without deleting, select **No** in the confirmation dialog and press the  $\omega$  button.

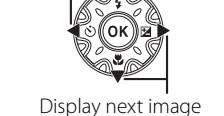

Display previous image

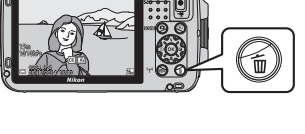

4 / 4

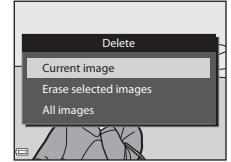

## <span id="page-16-0"></span>*Using ViewNX 2*

Install ViewNX 2 to upload, view, edit, and share photos and movies.

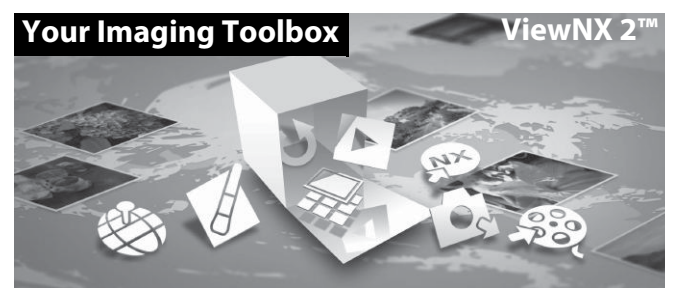

## *Step 1 Installing ViewNX 2*

An Internet connection is required. For system requirements and other information, see the Nikon website for your region.

*1.1* Download the ViewNX 2 installer.

Start the computer and download the installer from: http://nikonimglib.com/nvnx/

- **1.2** Double-click the downloaded file.
- *1.3* Follow the on-screen instructions.
- *1.4* Exit the installer. Click **Yes** (Windows) or **OK** (Mac).

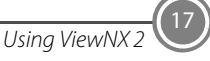

## *Step 2 Transferring Images to the Computer*

2.1 Choose how images will be copied to the computer.

Choose one of the following methods:

**• Direct USB connection**: Turn the camera off and ensure that the memory card is inserted in the camera. Connect the camera to the computer using the USB cable. The camera automatically turns on. To transfer images that are saved in the camera's internal memory, remove the memory card from the camera before connecting it to the computer.

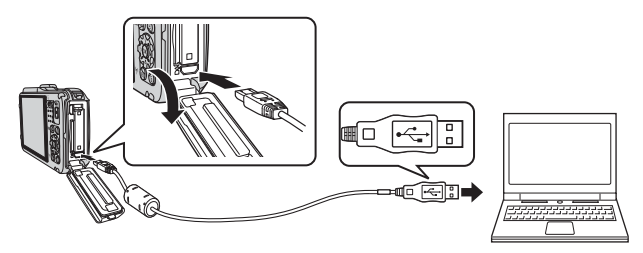

- **• SD card slot**: If your computer is equipped with an SD card slot, the card can be inserted directly in the slot.
- **• SD card reader**: Connect a card reader (available separately from third-party suppliers) to the computer and insert the memory card.

If a message is displayed prompting you to choose a program, select Nikon Transfer 2.

- **• When using Windows 7** If the dialog shown at right is displayed, follow the steps below to select Nikon Transfer 2.
	- 1 Under **Import pictures and videos**, click

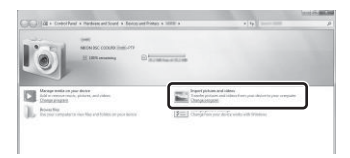

- **Change program**. A program selection dialog will be displayed; select **Import File using Nikon Transfer 2** and click **OK**.
- 2 Double-click **Import File**.

If the memory card contains a large number of images, it may take a while for Nikon Transfer 2 to start. Wait until Nikon Transfer 2 starts.

## **Z** Connecting the USB Cable

The connection may not be recognized if the camera is connected to the computer via a USB hub.

## 2.2 Transfer images to the computer.

**•** Click **Start Transfer**.

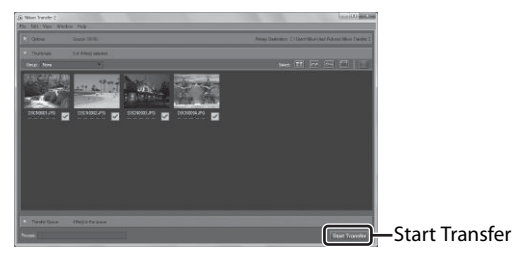

**•** At default settings, all the images on the memory card will be copied to the computer.

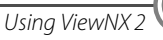

### 2.3 Terminate the connection.

**•** If the camera is connected to the computer, turn the camera off and disconnect the USB cable. If you are using a card reader or card slot, choose the appropriate option in the computer operating system to eject the removable disk corresponding to the memory card and then remove the card from the card reader or card slot.

## *Step 3 Viewing Images*

Start ViewNX 2.

- **•** Images are displayed in ViewNX 2 when transfer is complete.
- **•** Consult online help for more information on using ViewNX 2.

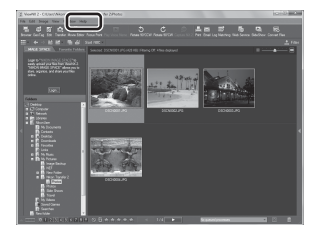

#### C **Starting ViewNX 2 Manually**

- **• Windows**: Double-click the **ViewNX 2** shortcut on the desktop.
- **• Mac**: Click the **ViewNX 2** icon in the Dock.

## <span id="page-20-0"></span>*Other Functions*

## **Flash Mode, Self-Timer, Macro Mode, and Exposure Compensation**

Use the multi selector in shooting mode to apply the following settings.

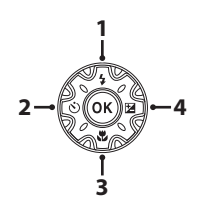

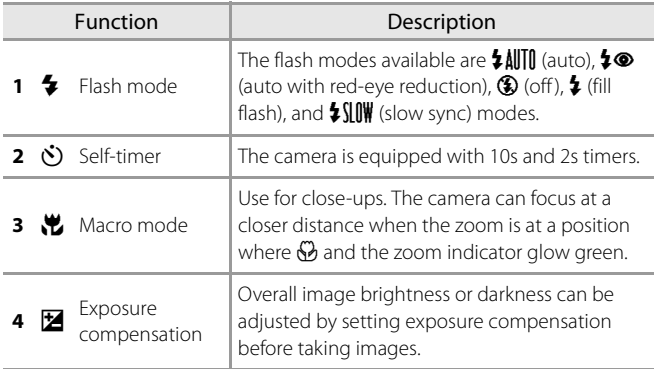

## **Selecting a Shooting Mode**

Press the  $\Box$  button in shooting mode to display the shootingmode selection menu.

Use the multi selector to select a shooting mode, and press the  $\alpha$ button to change to that mode.

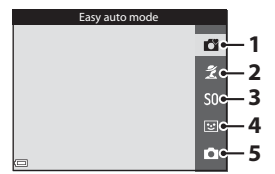

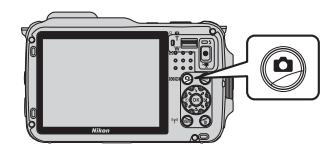

- **1.** G Easy auto mode
- 2.  $\tilde{Z}$  Scene mode<sup>\*</sup>
- **3. SO** Special effects mode\*
- 4. C Smart portrait mode
- **5. Q** Auto mode
	- The icon displayed will differ according to the chosen scene mode or chosen special effects mode.

## **Recording Movies**

You can record movies by simply pressing the  $\bullet$  ( $\blacktriangledown$  movierecord) button. Press the  $\bigcirc$  ( $\bigcirc$ movie-record) button to start movie recording. Press the  $\bigcirc$  ( $\bigstar$ movie-record) button again to stop movie recording.

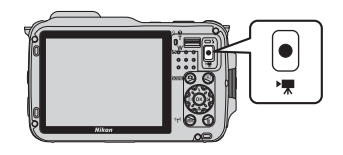

## <span id="page-21-1"></span><span id="page-21-0"></span>**Using Camera Menus**

A variety of shooting and playback settings can be adjusted from the camera menus.

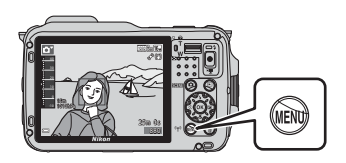

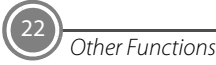

Press the **MENU** button to display the menu for the current mode and use the multi selector to select an item  $(D10)$ . Press the **MENU** button again to exit the menu.

### **Switching Between Menu Icons**

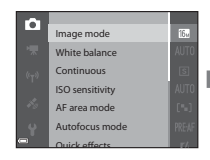

Press the multi selector  $\blacktriangleleft$  to highlight a menu icon.

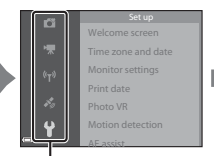

Use the multi selector  $\blacktriangle \blacktriangledown$  to select another menu icon, and press either the  $\overline{\text{ON}}$  button or  $\blacktriangleright$ .

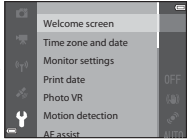

The selected menu is displayed.

## **Using Location Data Functions/Displaying Maps**

This camera receives signals from positioning satellites and obtain its current time and location data. The obtained location data (latitude and longitude) can be recorded on the images to be shot.

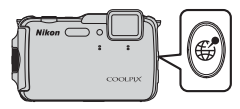

The current position or image shooting location can be displayed on the screen using the camera's internal map information. To display the map, press the  $\bigcirc$  (map) button in shooting mode or playback mode.

- **•** To display the current position, the position information must be obtained in advance.
- **•** To display the map and the image shooting location, the position information must have been recorded on playback image.

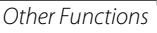

To obtain location data, press the **MENU** button, select the  $\frac{1}{2}$  (location data options) menu icon ([A](#page-21-1)22), and set **Record location data** in **Location data options** to **On**.

## **Using the**  $\bigcirc$  **(Action) Button (Action Control)**

When the  $\ddot{\bullet}$  (action) button is pressed. you can perform the function by shaking the camera.

In the action menu, you can select the following options by shaking the camera up/down or forward/backward. Press the  $\spadesuit$  (action) button to select the function.

**•** Shooting mode: You can select the **Easy auto mode**, **Auto mode**, **Beach**, **Snow**, **Landscape** and **Underwater** modes.

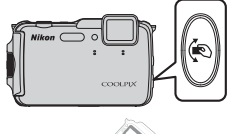

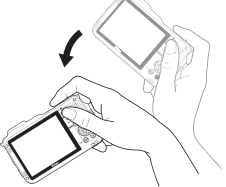

- **Start movie recording**: Press the  $\bullet$  (action) button to begin recording. Press the button again to exit recording.
- **• Quick playback**: Display images in full-frame playback mode.
- **• Current position**: Display the current position on a map (only when the location data has been obtained).

#### C **Notes About Playback Action Control**

When **Playback action control** in the setup menu ( $\Box$ 22) is set to **On**, you can shake the camera up/down to display the next image or forward/ backward to display the previous image in full-frame playback mode.

## <span id="page-24-0"></span>*For Your Safety*

To prevent damage to your Nikon product or injury to yourself or to others, read the following safety precautions in their entirety before using this equipment. Keep these safety instructions where all those who use the product will read them.

The consequences that could result from failure to observe the precautions listed in this section are indicated by the following symbol:

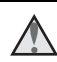

This icon marks warnings, information that should be read before using this Nikon product, to prevent possible injury.

## **WARNINGS**

#### **Turn off in the event of malfunction**

Should you notice smoke or an unusual smell coming from the camera or charging AC adapter, unplug the charging AC adapter and remove the battery immediately, taking care to avoid burns. Continued operation could result in injury. After removing or disconnecting the power source, take the equipment to a Nikon-authorized service representative for inspection.

## **Do not disassemble**

Touching the internal parts of the camera or charging AC adapter could result in injury. Repairs should be performed only by qualified technicians. Should the camera or charging AC adapter break open as the result of a fall or other accident, take the product to a Nikon-authorized service representative for inspection, after unplugging the product and/or removing the battery.

#### **Do not use the camera or charging AC adapter in the presence of flammable gas**

Do not use electronic equipment in the presence of flammable gas, as this could result in explosion or fire.

#### **Remove the strap when using the camera underwater**

Twisting the camera strap around the neck may cause suffocation.

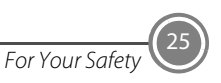

### **A** Handle the camera strap with care

Never place the strap around the neck of an infant or child.

#### Keep out of reach of children

Particular care should be taken to prevent infants from putting the battery or other small parts into their mouths.

#### **Do not remain in contact with the camera, charging AC adapter, or AC adapter for extended periods while the devices are on or in use**

Parts of the devices become hot. Leaving the devices in direct contact with the skin for extended periods may result in low-temperature burns.

#### **1** Do not leave the product where it will be exposed to extremely **high temperatures, such as in an enclosed automobile or in direct sunlight**

Failure to observe this precaution could cause damage or fire.

#### **Use the appropriate power supply (battery, charging AC adapter, AC adapter, USB cable)**

Using a power supply other than those provided or sold by Nikon could result in damage or malfunction.

#### **A** Observe caution when handling the battery

The battery may leak, overheat, or explode if improperly handled. Observe the following precautions when handling the battery for use in this product:

- **•** Before replacing the battery, turn the product off. If you are using the charging AC adapter/AC adapter, be sure it is unplugged.
- **•** Use only a Rechargeable Li-ion Battery EN-EL12 (included). Charge the battery by using a camera that supports battery charging. To perform this operation, use the Charging AC Adapter EH-71P (included) and USB Cable UC-E21 (included). The Battery Charger MH-65 (available separately) is also available to charge the battery without using a camera.
- **•** When inserting the battery, do not attempt to insert it upside down or **backwards**
- **•** Do not short or disassemble the battery or attempt to remove or break the battery insulation or casing.

- **•** Do not expose the battery to flame or to excessive heat.
- **•** Do not immerse in or expose to water.
- **•** Put the battery in a plastic bag, etc. to insulate the terminal before transporting it. Do not transport or store with metal objects such as necklaces or hairpins.
- **•** The battery is prone to leakage when fully discharged. To avoid damage to the product, be sure to remove the battery when no charge remains.
- **•** Discontinue use immediately should you notice any change in the battery, such as discoloration or deformation.
- If liquid from the damaged battery comes in contact with clothing or skin, rinse immediately with plenty of water.

#### **Observe the following precautions when handling the charging AC adapter**

- **•** Keep dry. Failure to observe this precaution could result in fire or electric shock.
- **•** Dust on or near the metal parts of the plug should be removed with a dry cloth. Continued use could result in fire.
- **•** Do not handle the plug or go near the charging AC adapter during lightning storms. Failure to observe this precaution could result in electric shock.
- **•** Do not damage, modify, forcibly tug or bend the USB cable, place it under heavy objects, or expose it to heat or flames. Should the insulation be damaged and the wires become exposed, take it to a Nikon-authorized service representative for inspection. Failure to observe these precautions could result in fire or electric shock.
- **•** Do not handle the plug or charging AC adapter with wet hands. Failure to observe this precaution could result in electric shock.
- **•** Do not use with travel converters or adapters designed to convert from one voltage to another or with DC-to-AC inverters. Failure to observe this precaution could damage the product or cause overheating or fire.

### **Use appropriate cables**

When connecting cables to the input and output jacks, use only the cables provided or sold by Nikon for the purpose, to maintain compliance with product regulations.

### **A** Handle moving parts with care

Be careful that your fingers or other objects are not pinched by the lens cover or other moving parts.

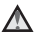

#### **Using the flash close to your subject's eyes could cause temporary visual impairment**

The flash should be no less than 1 m (3 ft 4 in.) from the subject. Particular care should be observed when photographing infants.

#### **1** Do not operate the flash with the flash window touching a **person or object**

Failure to observe this precaution could result in burns or fire.

#### **Turn the power off when using inside an airplane or the hospital**

Turn the power off while inside the airplane during take off or landing. Before boarding an airplane, set the record location data function to OFF. End recording of all logs. Do not use wireless network functions while in the air. Follow the instructions of the hospital when using while in a hospital. The electromagnetic waves emitted by this camera may disrupt the electronic systems of the airplane or the instruments of the hospital. If you are using an Eye-Fi card, remove it from the camera before boarding an aircraft or entering a hospital.

#### **1** Do not touch the camera directly for a long time in low **temperatures of 0°C (32°F) or lower**

If the skin contacts metal parts etc., it may result in injury to the skin. Wear gloves etc.

#### *A* Observe caution when using the movie light

Do not look directly into the movie light. This could damage the eyes or result in visual impairment.

## *Notices*

## **Notices for Customers in the U.S.A.**

#### **IMPORTANT SAFETY INSTRUCTIONS -SAVE THESE INSTRUCTIONS. DANGER - TO REDUCE THE RISK OF FIRE OR ELECTRIC SHOCK, CAREFULLY FOLLOW THESE INSTRUCTIONS**

For connection to a supply not in the U.S.A., use an attachment plug adapter of the proper configuration for the power outlet if needed. The power supply unit is intended to be correctly orientated in a vertical or floor mount position.

#### **Federal Communications Commission (FCC) Radio Frequency Interference Statement**

This equipment has been tested and found to comply with the limits for a Class B digital device, pursuant to Part 15 of the FCC Rules. These

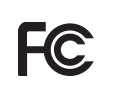

**Nikon** COOLPIX AW120

limits are designed to provide reasonable protection against harmful interference in a residential installation. This equipment generates, uses, and can radiate radio frequency energy and, if not installed and used in accordance with the instructions, may cause harmful interference to radio communications. However, there is no guarantee that interference will not occur in a particular installation. If this equipment does cause harmful interference to radio or television reception, which can be determined by turning the equipment off and on, the user is encouraged to try to correct the interference by one or more of the following measures:

- **•** Reorient or relocate the receiving antenna.
- **•** Increase the separation between the equipment and receiver.
- **•** Connect the equipment into an outlet on a circuit different from that to which the receiver is connected.
- **•** Consult the dealer or an experienced radio/TV technician for help.

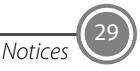

#### **CAUTIONS**

#### **Modifications**

The FCC requires the user to be notified that any changes or modifications made to this device that are not expressly approved by Nikon Corporation may void the user's authority to operate the equipment.

#### **Interface Cables**

Use the interface cables sold or provided by Nikon for your equipment. Using other interface cables may exceed the limits of Class B Part 15 of the FCC Rules.

#### **Notice for Customers in the State of California WARNING**

Handling the cord on this product will expose you to lead, a chemical known to the State of California to cause birth defects or other reproductive harm.

#### *Wash hands after handling.*

Nikon Inc., 1300 Walt Whitman Road, Melville, New York 11747-3064 USA Tel: 631-547-4200

#### **Notice for Customers in Canada**

CAN ICES-3 B / NMB-3 B

## **Caring for the Camera**

To ensure continued enjoyment of this Nikon product, observe the precautions described below in addition to the warnings in ["For Your Safety"](#page-24-0)  ([A](#page-24-0)25) when using or storing the device.

### **M** Do Not Drop

The product may malfunction if subjected to strong shock or vibration.

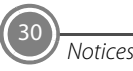

## $\boldsymbol{\mathcal{V}}$  Do Not Allow Damp to Enter Inside the Camera

This camera is provided with JIS/IEC protection class 8 (IPX8) equivalent waterproofing. If water seeps inside the camera, however, this could cause the components to rust and result in a high repair charge or the camera may not be repairable. After using the camera at the beach or underwater, make sure that the battery-chamber/memory card slot cover is firmly closed, and then immerse the camera in a shallow container filled with fresh water for ten minutes. After using the camera underwater, do not leave the camera wet for 60 minutes or more. This could cause deterioration of the waterproofing performance.

#### **2** Prevent Water from Seeping Inside the Camera

If the inside of the camera becomes wet, this could result in camera malfunction and the camera may not be repairable. To prevent water seeping (water submersion) accidents, make sure to observe the following cautions when using the camera.

- **•** When the battery-chamber/memory card slot cover is closed, make sure that the camera strap, hair, lint, dust, sand grains, other foreign substances, or dirt are not attached on the waterproofing packing and portions that make a contact with the waterproofing packing.
- **•** Do not open and close the battery-chamber/memory card slot cover in areas exposed to water spray, high winds, dust or sand.
- **•** When an external force is applied on the camera, it could become deformed or the airtight seals may become damaged and cause water to seep inside the camera. Do not place a heavy object on the camera, drop the camera, or apply excessive force on the camera.
- **•** If water seeps inside the camera, immediately stop using the camera. Wipe off moisture from the camera, and at once take the camera to your Nikonauthorized service representative.

### **M** Shock and Vibration

Do not drop the camera, strike it against a hard object such as a rock, or throw it at a water surface. Do not leave the camera in an area subject to vibration. If the camera is subjected to excessive shock, this could result in camera malfunction or damage.

## **Maximum Depth**

This camera is designed to withstand water pressure up to a depth of 18 m (59 ft) for approximately 60 minutes. At greater depth, water could seep inside the camera, resulting in camera malfunction.

#### **12** Precautions on Handling the Camera in Cold Locations

- **•** The operation of this camera has been confirmed at temperatures of –10°C (14°F). If the camera is left with snow or water droplets adhered to the exterior, snow or water droplets between the gaps may become frozen and it may be difficult to operate parts of the camera.
- **•** At temperatures from –10°C to 0°C (14°F to 32°F), the performance of the batteries (number of images shot and shooting time) will drop temporarily.
- **•** If the camera becomes extremely cold in cold locations, the monitor performance may drop temporarily immediately after the power is turned on (i.e., the monitor appears darker than usual or a residual image occurs).
- **•** When using the camera in cold locations or at high altitudes, keep the camera warm inside a protection against cold or clothing.

#### **M** Handle the Lens and All Moving Parts with Care

Do not apply force to the lens, lens cover, monitor, memory card slot, or battery chamber. These parts are easily damaged. Applying force to the lens cover could result in camera malfunction or damage to the lens.

#### **Avoid Sudden Changes in Temperature**

Sudden changes in temperature, such as when entering or leaving a heated building on a cold day, can cause condensation to form inside the device. To prevent condensation, place the device in a carrying case or a plastic bag before exposing it to sudden changes in temperature.

Do not expose the camera to high temperatures by leaving it on the beach or in direct sunlight before entering the water.

#### **Keep away from Strong Magnetic Fields**

Do not use or store this device in the vicinity of equipment that generates strong electromagnetic radiation or magnetic fields. Strong static charge or the magnetic fields produced by equipment such as radio transmitters could interfere with the monitor, damage data saved on the memory card, or affect the product's internal circuitry.

#### **12** Do Not Point the Lens at Strong Light Sources for Extended **Periods**

Avoid pointing the lens at the sun or other strong light sources for extended periods when using or storing the camera. Intense light may cause deterioration of the image sensor, producing a white blur effect in photographs.

#### **Turn the Product off Before Removing or Disconnecting the Power Source**

Do not remove the battery while the product is on, or while images are being saved or deleted. Forcibly cutting power in these circumstances could result in loss of data or in damage to product memory or internal circuitry.

### **M** Notes About the Monitor

- **•** Monitors and electronic viewfinders are constructed with extremely high precision; at least 99.99% of pixels are effective, with no more than 0.01% being missing or defective. Hence while these displays may contain pixels that are always lit (white, red, blue, or green) or always off (black), this is not a malfunction and has no effect on images recorded with the device.
- **•** Due to the general characteristics of OLED monitors, prolonged or repeated display of the same screen or image may result in screen burn. Screen burn can be recognized by decreased brightness in portions of the monitor or mottled display. In some cases, screen burn may become permanent. However, images are in no way affected by screen burn.

To prevent screen burn, do not set monitor brightness higher than necessary and do not display the same screen or image for an extended period of time.

- **•** Images in the monitor may be difficult to see under bright lighting.
- **•** The monitor is lit by an LED backlight. Should the monitor begin to dim or flicker, contact your Nikon-authorized service representative.

#### **M** About the Manuals

Nikon will not be held liable for any damages resulting from the use of this product.

**Notice** 

## **Before Taking Important Pictures**

Before taking pictures on important occasions (such as at weddings or before taking the camera on a trip), take a test shot to ensure that the camera is functioning normally. Nikon will not be held liable for damages or lost profits that may result from product malfunction.

## <span id="page-33-0"></span>**Disposing of Data Storage Devices**

Please note that deleting images or formatting data storage devices such as memory cards or built-in camera memory does not completely erase the original image data. Deleted files can sometimes be recovered from discarded storage devices using commercially available software, potentially resulting in the malicious use of personal image data. Ensuring the privacy of such data is the user's responsibility.

Before discarding a data storage device or transferring ownership to another person, erase all data using commercial deletion software, or set the **Record location data** of the **Location data options** to **Off** after formatting the device and then completely refill it with images containing no private information (for example, pictures of empty sky). Be sure to also replace any pictures selected for the **Select an image** option in the **Welcome screen**  setting. Care should be taken to avoid injury or damage to property when physically destroying data storage devices.

For the COOLPIX AW120, the log data saved on the memory card is handled in the same way as other data. To erase the log data that is obtained but not stored on the memory card, select **Create log → End all logs → Erase logs**. You can clear the Wi-Fi setting using **Restore default settings** in the Wi-Fi options menu.

## <span id="page-34-0"></span>**Notes About Shockproof Performance**

This camera has passed Nikon's in-house test (drop test from a height of 202 cm (6 ft 6 in.) on a 5 cm (2 in.) thick plywood panel) compliant with MIL-STD 810F Method 516.5-Shock\*.

This test does not guarantee the waterproof performance of the camera or that the camera will be free from damage or trouble under all conditions. Changes in appearance, such as paint peeling off and deformation of the drop shock portion are not subject to the Nikon's in-house test.

**\*** U.S. Department of Defense test method standard.

This drop test drops 5 cameras in 26 directions (8 edges, 12 corners, and 6 faces) from a height of 122 cm (48 in.) to make sure that one to five cameras pass the test (if any defect is detected during the test, another five cameras are tested to make sure that the test criteria are satisfied for one to five cameras).

#### $\bullet$  Do not subject the camera to excessive shock, **vibration or pressure by dropping or hitting it.**

Failure to observe this precaution could cause water to seep inside the camera and result in camera malfunction.

- **•** Do not use the camera deeper than 18 m (59 ft) underwater.
- **•** Do not subject the camera to water pressure by exposing it to running water.
- **•** Do not sit down with the camera in the pocket of your trousers. Do not forcibly stuff the camera into a bag.

## <span id="page-34-1"></span>**Notes About Location Data Functions (GPS/ GLONASS, Electronic Compass)**

#### $\bullet$  **Map/location name data of this camera**

Before using the location data functions, make sure to read "[USER LICENSE](#page-40-0)  [AGREEMENT FOR MAP DATA AND LOCATION NAME DATA"](#page-40-0) (CQ41) and agree to the terms.

**•** The maps and location name information (Points of Interest: POI) are as of April 2013.

The maps and location name information will not be updated.

**Notices** 

**•** The details of geological formations are displayed simplistically according to the scale of a map. The scale of a map and level of detail of the location data vary depending on country and region.

If the latitude becomes higher, the horizontal and vertical scales displayed on the monitor vary, therefore displayed geological formations differ from the actual formations. Use the maps and location name information only as a guide.

**•** The detailed map data and location name information (Points of Interest: POI) of the People's Republic of China ("China") and the Republic of Korea are not provided for the COOLPIX AW120.

## **D** Notes about record location data functions and log **recording •** When **Record location data** in **Location data options** of the Location

data options menu is set to **On** or while recording logs, record location data functions and log recording will continue to operate even after the camera is turned off.

The electromagnetic waves emitted by this camera may disrupt the electronic systems of the airplane or the instruments of the hospital. When use of the camera is prohibited or restricted during airplane takeoffs and landings or inside a hospital, end log recording, set the **Record location data** to **Off**, and then turn off the camera.

**•** An individual may be identified from still images or movies that have been recorded with location data. Observe caution when you transfer still images or movies recorded with location data, or log files to a third party or upload them to a network such as the Internet where the public can view them. Make sure to read ["Disposing of Data Storage Devices"](#page-33-0) ( $\Box$ 34).

#### $\bullet$  Notes about measurement functions

The COOLPIX AW120 is a camera. Do not use this camera as a navigation device or measuring instrument.

- **•** Use information (such as direction, altitude and water depth) measured by the camera as a guideline only. Do not use this information for navigation of an airplane, car, and person or land survey applications.
- **•** When you use the camera for mountain climbing, trekking, or underwater, make sure to take a map, navigation device, or measuring instrument separately.

**•** Using the camera overseas **•** Before taking the camera with location data functions overseas for travel, consult your travel agency or embassy of the country you are visiting to confirm whether there is any restriction on use.

For example, you cannot record location data logs without permission from the government in China.

Set the **Record location data** to **Off**.

**•** The location data may not function properly in China and on the borders between China and neighboring countries (as of December 2013).

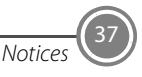

## <span id="page-37-0"></span>**Wi-Fi (Wireless LAN Network)**

This product is controlled by the United States Export Administration Regulations, and you are required to obtain permission from the United States government if you export or re-export this product to any country to which the United States embargoes goods. The following countries were subject to embargo: Cuba, Iran, North Korea, Sudan, and Syria. Since the target countries are subject to change, please contact the United States Department of Commerce for the latest information.

#### **Restrictions on Wireless Devices**

The wireless transceiver included in this product conforms to wireless regulations in the country of sale and is not for use in other countries (products purchased in the EU or EFTA can be used anywhere within the EU and EFTA). Nikon does not accept liability for use in other countries. Users who are unsure as to the original country of sale should consult with their local Nikon service center or Nikon-authorized service representative. This restriction applies to wireless operation only and not to any other use of the product.

#### **Notice for Customers in the U.S.A. and Canada Federal Communications Commission (FCC) and Industry of Canada (IC)**

#### **Declaration of Conformity**

This device complies with Part 15 of FCC Rules and Industry Canada licence-exempt RSS standard(s). Operation is subject to the following two conditions: (1) this device may not cause interference, and (2) this device must accept any interference, including interference that may cause undesired operation of this device.

#### **FCC/IC RF Exposure Statement**

This transmitter must not be co-located or operated in conjunction with any other antenna or transmitter.

The available scientific evidence does not show that any health problems are associated with using low power wireless devices. There is no proof, however, that these low power wireless devices are absolutely safe. Low power wireless devices emit low levels of radio frequency energy (RF) in the microwave range while being used. Whereas high levels of RF can produce health effects (by heating tissue), exposure to low-level RF that does not produce heating effects causes no known adverse health

effects. Many studies of low-level RF exposures have not found any biological effects. Some studies have suggested that some biological effects might occur, but such findings have not been confirmed by additional research.

COOLPIX AW120, which is equipped with a DW092 (FCC ID: EW4DW092/ IC ID: 4634A-3149EC) Wireless LAN Module, has been tested and found to comply with FCC/IC radiation exposure limits set forth for an uncontrolled environment and meets the FCC radio frequency (RF) Exposure Guidelines in Supplement C to OET65 and RSS-102 of the IC radio frequency (RF) Exposure rules. Please refer to the SAR test report that was uploaded to FCC website.

#### **Notice for Customers in Jamaica**

This product contains a Type Approved Module by Jamaica: "SMA-DW092"

#### **Precautions when Using Radio Transmissions**

Always keep in mind that radio transmission or reception of data is subject to interception by third parties. Note that Nikon is not responsible for data or information leaks that may occur during data transfer.

#### **Personal Information Management and Disclaimer**

- **•** User information registered and configured on the product, including wireless LAN connection settings and other personal information, is susceptible to alteration and loss resulting from operational error, static electricity, accident, malfunction, repair or other handling. Always keep separate copies of important information. Nikon is not responsible for any direct or indirect damages or lost profits resulting from alteration or loss of content that is not attributable to Nikon.
- **•** Before discarding this product or transferring it to another owner, perform **Restore default settings** in the Wi-Fi options menu (CD22) to delete all user information registered and configured with the product, including wireless LAN connection settings and other personal information.

## **AVC Patent Portfolio License**

This product is licensed under the AVC Patent Portfolio License for the personal and non-commercial use of a consumer to (i) encode video in compliance with the AVC standard ("AVC video") and/or (ii) decode AVC video that was encoded by a consumer engaged in a personal and non-commercial

**Notice** 

activity and/or was obtained from a video provider licensed to provide AVC video. No license is granted or shall be implied for any other use. Additional information may be obtained from MPEG LA, L.L.C.

See **http://www.mpegla.com**.

## **FreeType License (FreeType2)**

Portions of this software are copyright © 2012 The FreeType Project (http://www.freetype.org). All rights reserved.

## **MIT License (HarfBuzz)**

Portions of this software are copyright © 2014 The HarfBuzz Project (http://www.freedesktop.org/wiki/Software/HarfBuzz). All rights reserved.

## **Trademark Information**

- **•** Microsoft, Windows and Windows Vista are either registered trademarks or trademarks of Microsoft Corporation in the United States and/or other countries.
- **•** Mac, OS X, the iFrame logo and the iFrame symbol are trademarks or registered trademarks of Apple Inc., in the U.S. and other countries.
- **•** Adobe and Acrobat are registered trademarks of Adobe Systems Inc.
- **•** SDXC, SDHC and SD Logos are trademarks of SD-3C, LLC.

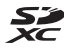

- **•** PictBridge is a trademark.
- **•** HDMI, HDMI logo and High-Definition Multimedia Interface are trademarks or registered trademarks of HDMI Licensing LLC.

## HƏMI

- **•** Wi-Fi and the Wi-Fi logo are trademarks or registered trademarks of the Wi-Fi Alliance.
- **•** Android and Google Play are trademarks or registered trademarks of Google, Inc.
- **•** All other trade names mentioned in this manual or the other documentation provided with your Nikon product are trademarks or registered trademarks of their respective holders.

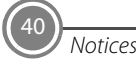

## <span id="page-40-0"></span>*USER LICENSE AGREEMENT FOR MAP DATA AND LOCATION NAME DATA*

The map data and location name data that are stored in this digital camera ("Data") is provided for your personal, internal use only and not for resale. It is protected by copyright, and is subject to the following terms and conditions which are agreed to by you, on the one hand, and Nikon Corporation ("Nikon") and its licensors (including their licensors and suppliers) on the other hand.

#### Terms and Conditions

Personal Use Only. You agree to use this Data together with this digital camera and the image data taken by the digital camera for the solely personal, non-commercial purposes for which you were licensed, and not for service bureau, time-sharing or other similar purposes.

Accordingly, but subject to the restrictions set forth in the following paragraphs, you agree not to otherwise reproduce, copy, modify, decompile, disassemble or reverse engineer any portion of this Data, and may not transfer or distribute it in any form, for any purpose, except to the extent permitted by mandatory laws.

Restrictions. Except where you have been specifically licensed to do so by Nikon, and without limiting the preceding paragraph, you may not (a) use this Data with any products, systems, or applications installed or otherwise connected to or in communication with vehicles, capable of vehicle navigation, positioning, dispatch, real time route guidance, fleet management or similar applications; or (b) with or in communication with any positioning devices or any mobile or wireless-connected electronic or computer devices, including without limitation cellular phones, palmtop and handheld computers, pagers, and personal digital assistants or PDAs. Warning. The Data may contain inaccurate or incomplete information due to the passage of time, changing circumstances, sources used and the nature of collecting comprehensive geographic data, any of which may lead to incorrect results.

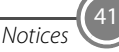

No Warranty. This Data is provided to you "as is," and you agree to use it at your own risk. Nikon and its licensors (and their licensors and suppliers) make no guarantees, representations or warranties of any kind, express or implied, arising by law or otherwise, including but not limited to, content, quality, accuracy, completeness, effectiveness, reliability, fitness for a particular purpose, usefulness, use or results to be obtained from this Data, or that the Data or server will be uninterrupted or error-free.

Disclaimer of Warranty: NIKON AND ITS LICENSORS (INCLUDING THEIR LICENSORS AND SUPPLIERS) DISCLAIM ANY WARRANTIES, EXPRESS OR IMPLIED, OF QUALITY, PERFORMANCE, MERCHANTABILITY, FITNESS FOR A PARTICULAR PURPOSE OR NON-INFRINGEMENT. Some States, Territories and Countries do not allow certain warranty exclusions, so to that extent the above exclusion may not apply to you.

Disclaimer of Liability: NIKON AND ITS LICENSORS (INCLUDING THEIR LICENSORS AND SUPPLIERS) SHALL NOT BE LIABLE TO YOU: IN RESPECT OF ANY CLAIM, DEMAND OR ACTION, IRRESPECTIVE OF THE NATURE OF THE CAUSE OF THE CLAIM, DEMAND OR ACTION ALLEGING ANY LOSS, INJURY OR DAMAGES, DIRECT OR INDIRECT, WHICH MAY RESULT FROM THE USE OR POSSESSION OF THE INFORMATION; OR FOR ANY LOSS OF PROFIT, REVENUE, CONTRACTS OR SAVINGS, OR ANY OTHER DIRECT, INDIRECT, INCIDENTAL, SPECIAL OR CONSEQUENTIAL DAMAGES ARISING OUT OF YOUR USE OF OR INABILITY TO USE THIS INFORMATION, ANY DEFECT IN THE INFORMATION, OR THE BREACH OF THESE TERMS OR CONDITIONS, WHETHER IN AN ACTION IN CONTRACT OR TORT OR BASED ON A WARRANTY, EVEN IF NIKON OR ITS LICENSORS HAVE BEEN ADVISED OF THE POSSIBILITY OF SUCH DAMAGES. Some States, Territories and Countries do not allow certain liability exclusions or damages limitations, so to that extent the above may not apply to you. Export Control. You agree not to export from anywhere any part of the Data or any direct product thereof except in compliance with, and with all licenses and approvals required under, applicable export laws, rules and regulations, including but not limited to the laws, rules and regulations administered by the Office of Foreign Assets Control of the U.S. Department of Commerce and the Bureau of Industry and Security of the U.S. Department of Commerce. To the extent that any such export laws, rules or regulations prohibit Nikon and its licensors from complying with any of its obligations hereunder to deliver

or distribute Data, such failure shall be excused and shall not constitute a breach of this Agreement.

Entire Agreement. These terms and conditions constitute the entire agreement between Nikon (and its licensors, including their licensors and suppliers) and you pertaining to the subject matter hereof, and supersedes in their entirety any and all written or oral agreements previously existing between us with respect to such subject matter.

Governing Law. The above terms and conditions shall be governed by the laws of the Japan, without giving effect to (i) its conflict of laws provisions, or (ii) the United Nations Convention for Contracts for the International Sale of Goods, which is explicitly excluded; provided that in the event that the laws of the Japan is not deemed applicable to this Agreement for any reason in the country where you obtained the Data, this Agreement shall be governed with the laws of the country where you obtained the Data. You agree to submit to the jurisdiction of Japan for any and all disputes, claims and actions arising from or in connection with the Data provided to you hereunder.

Government End Users. If the Data supplied by HERE is being acquired by or on behalf of the United States government or any other entity seeking or applying rights similar to those customarily claimed by the United States government, the Data is a "commercial item" as that term is defined at 48 C.F.R. ("FAR") 2.101, is licensed in accordance with the End-User Terms under which this Data was provided, and each copy of the Data delivered or otherwise furnished shall be marked and embedded as appropriate with the following "Notice of Use," and shall be treated in accordance with such Notice:

#### NOTICE OF USE CONTRACTOR (MANUFACTURER/ SUPPLIER) NAME: **HFRF** CONTRACTOR (MANUFACTURER/ SUPPLIER) ADDRESS: 425 West Randolph Street, Chicago, Illinois 60606 This Data is a commercial item as defined in FAR 2.101 and is subject to the End-User Terms under which this Data was provided. © 2013 HERE - All rights reserved.

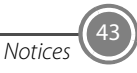

If the Contracting Officer, federal government agency, or any federal official refuses to use the legend provided herein, the Contracting Officer, federal government agency, or any federal official must notify HERE prior to seeking additional or alternative rights in the Data.

#### **Notices related to licensed software copyright holders.**

**•** Map data and location name data for Japan

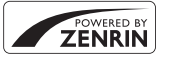

© 2013 ZENRIN CO., LTD. All rights reserved. This service uses map and POI data of ZENRIN CO., LTD. "ZENRIN" is a registered trademark of ZENRIN CO., LTD.

**•** Map data and location name data except for Japan

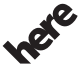

Maps for Life

© 1987-2013 HERE All rights reserved.

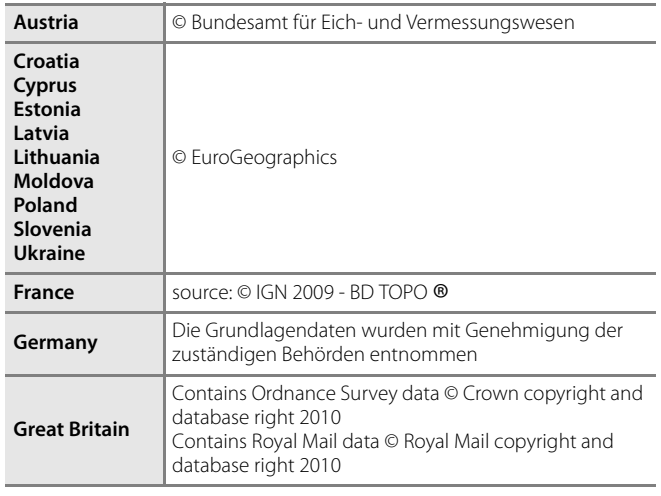

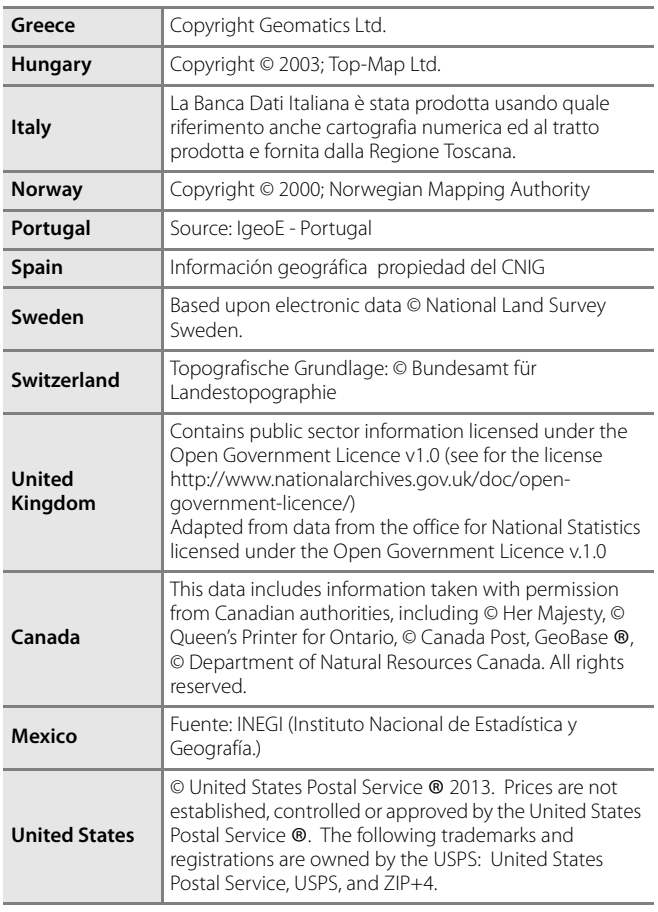

**Notices** 

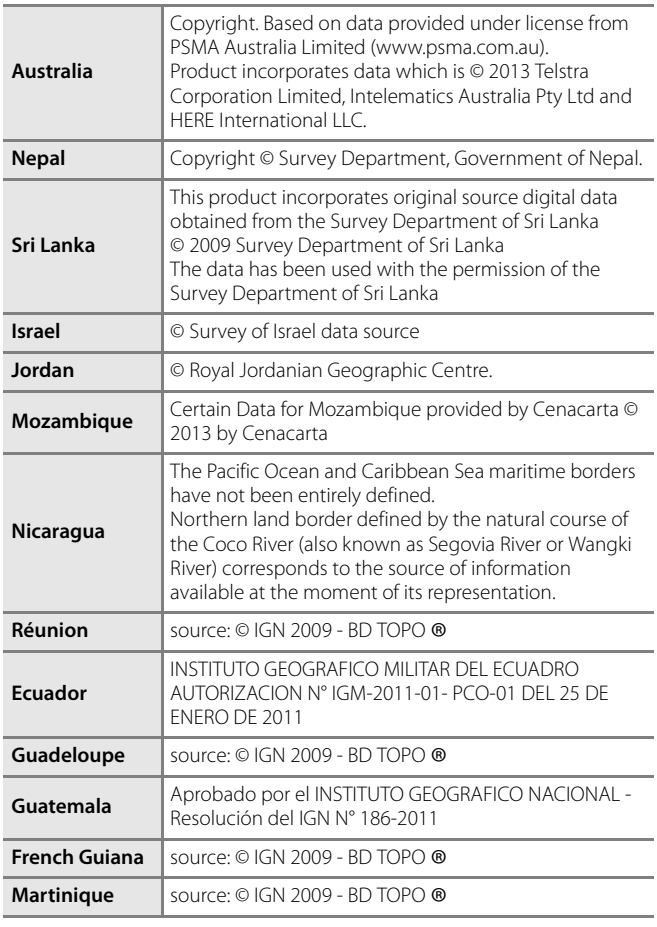

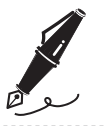

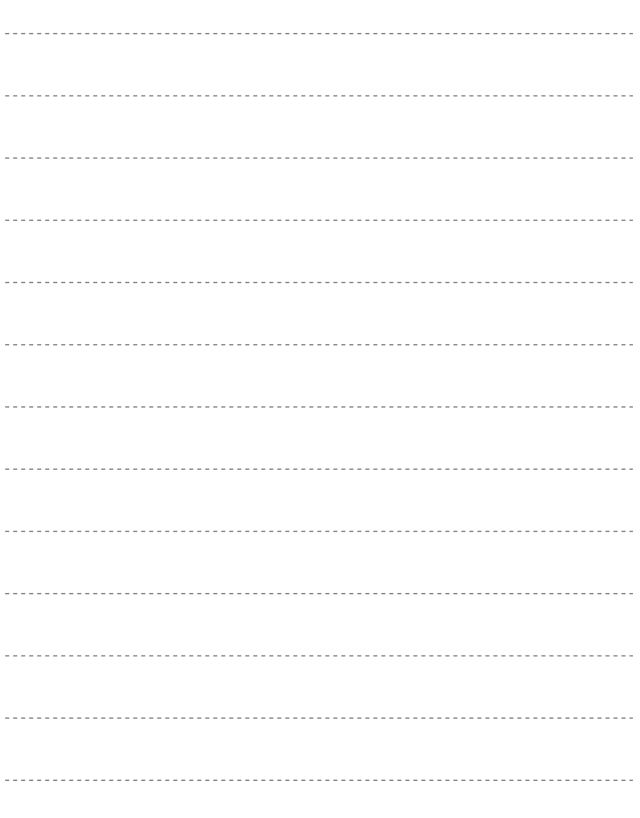

## *Waterproofing*

The following are important notes about the camera's waterproofing.

#### **Waterproofing-related Messages**

The camera will display messages related to its waterproof capabilities when you select certain settings or perform certain operations. Read and follow the information displayed in the messages when they are displayed.

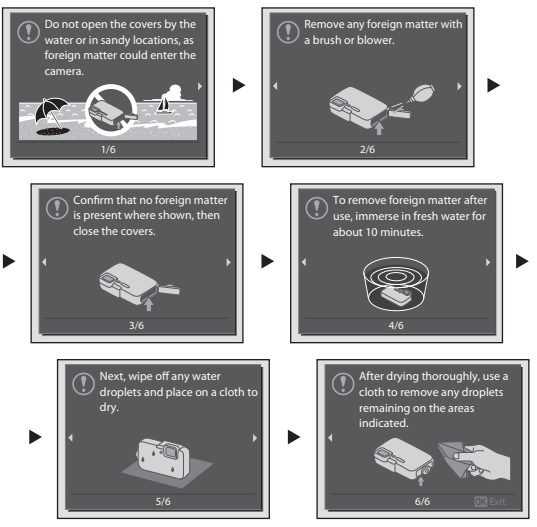

Waterproofing-related messages are displayed in the following situations.

- **•** When turning on and setting the camera for the first time
- **•** When setting the camera to **Underwater**
- When turning the camera on after charging

Warning: If the cover is closed without removing foreign particles, water may seep inside the camera or the camera may become damaged. Make sure to check and clean the camera.

#### **NIKON CORPORATION**